#### **SciDB**

#### AQL & AFL

Referata GeoInformática - INPE SJC 2015-06-09

presented by: Alber Sánchez alber.ipia@inpe.br

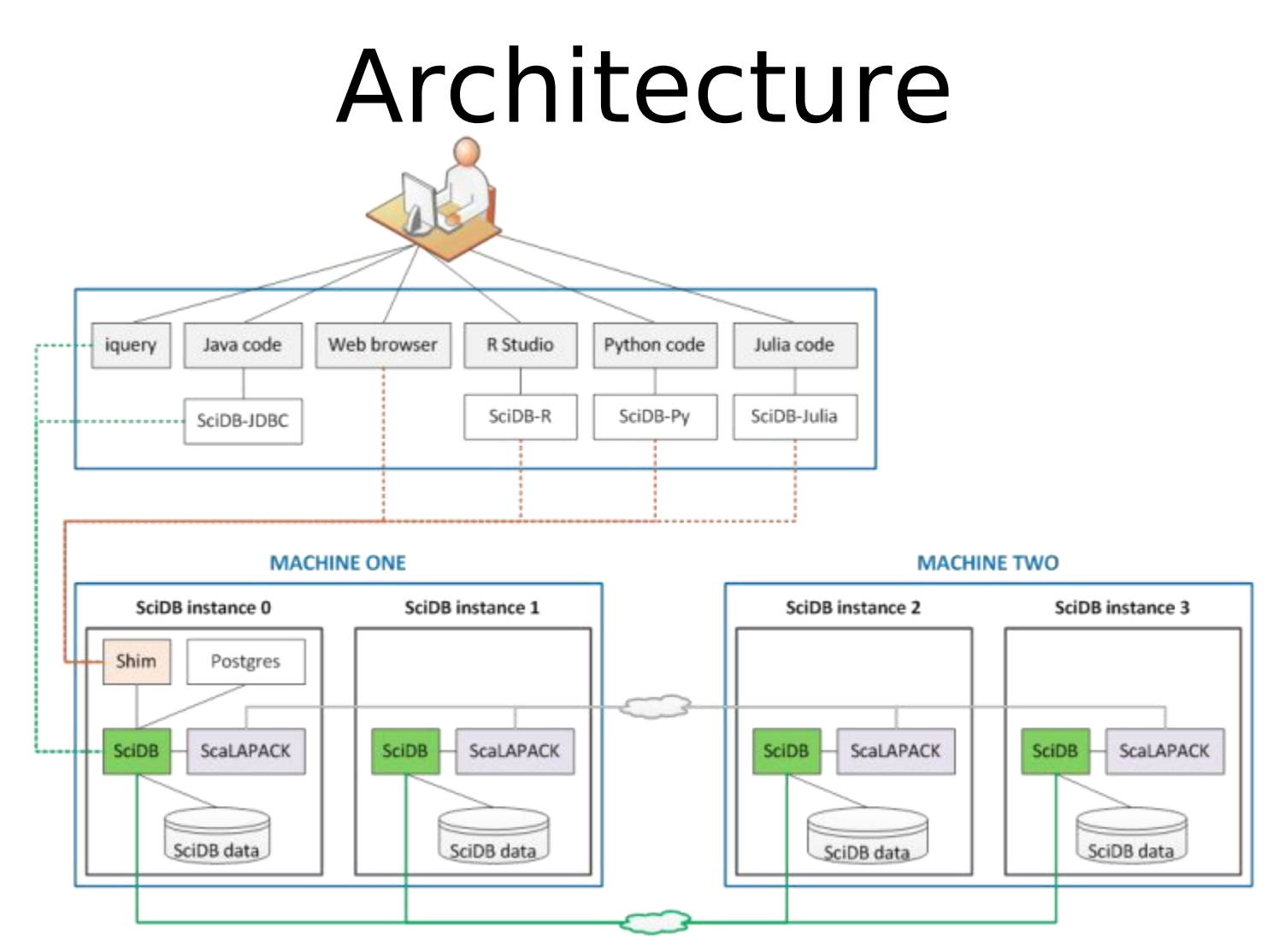

Source: https://trac.scidb.net/attachment/wiki/public/Architecture/architecture.png

SciDB is an array database for multidimensional data management and analytics (Wikipedia)

#### Installation

# Alternative 1: Paradigm4

wget https://downloads.paradigm4.com/scidb-14.12-repository.deb

dpkg -i scidb-14.12-repository.deb

apt-get update

apt-get install scidb-14.12-installer

Single-machine configuration of SciDB CE on Ubuntu 12.04 or 14.04

#### Alternative 2: Install docker

sudo apt-get update

sudo apt-get install wget

wget -qO- https://get.docker.com/ | sh

sudo docker run hello-world

Docker on Ubuntu Trusty 14.04 (LTS)

#### Alternative 2: SciDB on docker

git clone https://github.com/albhasan/docker\_scidb.git cd docker\_scidb sed -i 's/localhost,7/localhost,1/g' scidb\_docker.ini ./setup.sh

ssh -p 49901 root@localhost # xxxx.xxxx.xxxx cd /home/root ./containerSetup.sh su scidb  $cd \sim$ 

It uses a docker container running Ubuntu 12.04 (LTS)

#### Alternative 3: Compile

#### http://paradigm4.com/forum/viewtopic.php?f  $=168t=1596$

https://github.com/albhasan/docker\_scidb

# iquery client

http://www.paradigm4.com/HTMLmanual/14.12/scidb\_ug/ch02s01.html

#### Non-interactive mode

iquery -q "my AQL statement" iquery -f my input filename iquery -aq "my AFL statement"

Examples: iquery -q "SELECT \* FROM list('instances');" iquery -aq "list('instances');"

iquery -h for options

# iquery output options

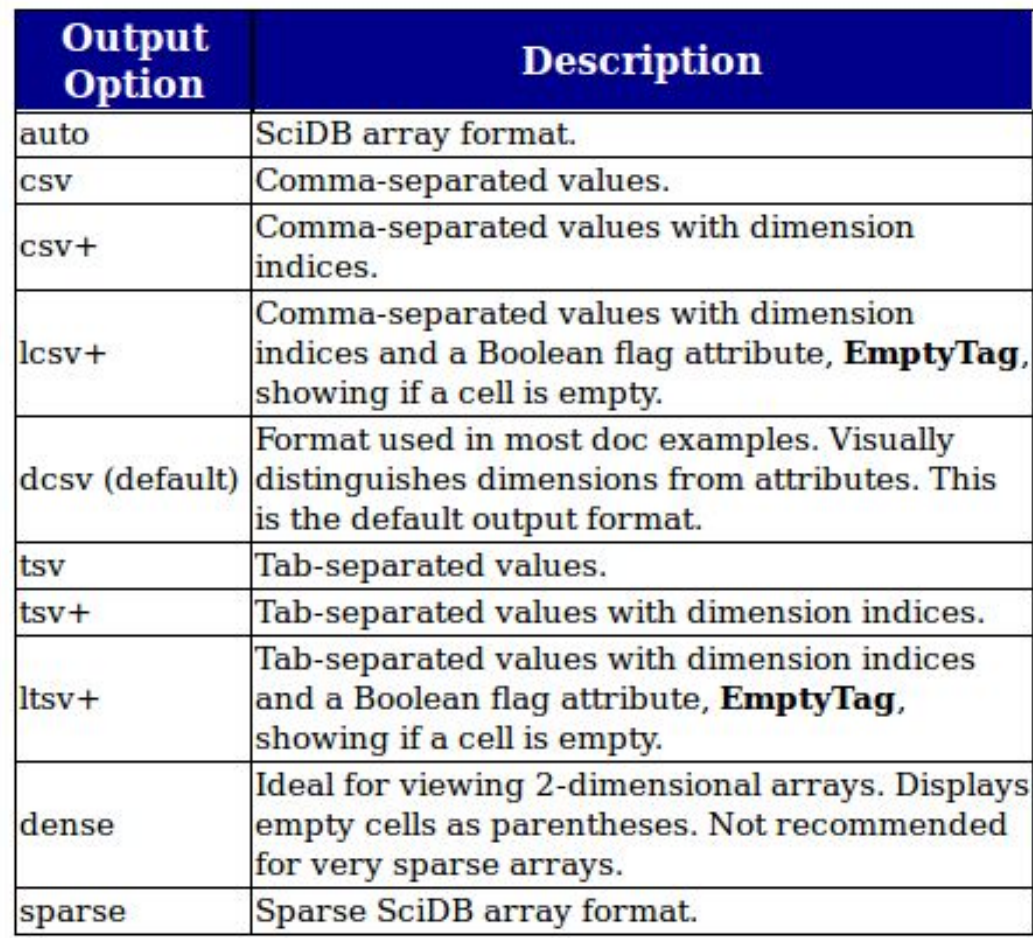

#### iquery -o csv -r output\_file.csv -af input\_file

#### Interactive mode

iquery SELECT \* FROM list('instances'); **set no fetch;** SELECT \* FROM list('instances'); set fetch; **set lang afl;** list('queries'); **cancel(1100945697403);** exit;

#### Interactive mode

iquery

```
CREATE ARRAY A
  <valA:double> 
  [row=0:1,2,0, col=0:2,3,0];INSERT INTO A '[[(1) (0) (0)] [(2) (-3) (1)]]';
SELECT * FROM list('arrays');
SELECT * FROM show(A);
SELECT * FROM scan(A);
DROP ARRAY A;
exit;
```
#### Create array

#### SciDB Array

CREATE ARRAY Simple\_Array

- < v1: double,
- v2 : int64,
- v3 : string >
- $[T = 0:*, 5, 0,$  $J = 0:9, 5, 0$ ;

Attributes Dim Dim size Chunk Chunk  $v1, v2, v3$  I, J  $v3$  is unbounded size overlap

Source: http://paradigm4.com/HTMLmanual/13.3/scidb\_ug/ch01s02.html

Attributes, dimensions and chunks.

#### SciDB Chunks

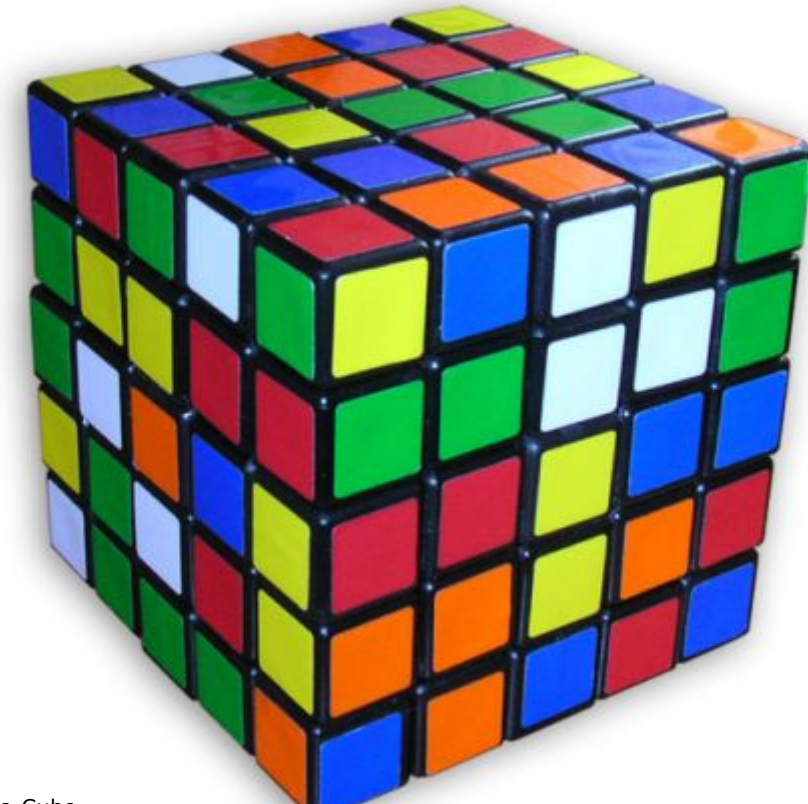

Source: http://en.Wikipedia.org/wiki/Professor%27s\_Cube

Large arrays are split into chunks which are distributed among instances

#### Insert data

## AQL - 1D

CREATE ARRAY GEODEF <aname:string, key:string, value:string>[i=0:\*,10,0];

INSERT INTO GEODEF '[(TRMM\_3B43\_SALESKA, invertValuex, 1), (TRMM 3B43 SALESKA, invertValuey, -1), (TRMM\_3B43\_SALESKA, lengthx, 0.25)]';

DROP ARRAY GEODEF;

# AQL - 2D

CREATE ARRAY GT\_coods <lonWGS84deg:double, latWGS84deg:double> [col  $id=0:2,10,0$ , row  $id=0:1,10,0$ ];

INSERT INTO GT\_coods '[[(-179.875,49.875) (179.875,49.875)] [(89.875,49.875) (-0.125,-49.875)] [(0,0) (180,90)]]';

DROP ARRAY GT\_coods;

#### Random array

#### AFL

```
set lang afl;
store(
 build(
    <val:double NULL DEFAULT null>
    [i=0:9,9,0,j=0:9,9,0],random() % 2), 
 COMWAY
);
remove(COMWAY);
```
#### Load & save data from files

#### File  $m4x4$  txt

#### $\mathbf{r}$ [(0,100),(1,99),(2,98),(3,97)], [(4,0),(5,95),(6,94),(7,93)], [(8,92),(9,91),(),(11,89)], [(12,88),(13,0),(14,86),(15,85)]  $\mathbf{J}$  , and the set of  $\mathbf{J}$

#### SciDB array text format

#### Load SciDB array text

set lang afl;

#### create array m4x4 <val1:int32, val2:int32>  $[i=0:3,4,0, j=0:3,4,0];$

load(m4x4,'/home/scidb/m4x4.txt');

#### Save to file

```
save(
 m4x4,
 '/home/scidb/m4x4.csv',
 -2,
 'csv'
);
```
#### save(m4x4,'/home/scidb/m4x4.csv+',-  $2,'$ csv $+$ ');

csv+ includes the dimensions in the output file.

#### Load csv - Step 1

-- sed -n '2,\$p' /home/scidb/m4x4.csv+ > /home/scidb/newm4x4.csv+

set lang afl;

create array m4x4flat  $\le$ i:int64, j:int64, val1:int32,<br>val2:int32> [dim=0:\*,100,0];

load(m4x4flat , '/home/scidb/newm4x4.csv+', -2,  $'$ CSV $')$ ;

Remember to remove the header from the CSV file!

#### Load csv - Step 2

set lang afl;

create array newm4x4 <val1:int32, val2:int32> [i=0:3,4,0, j=0:3,4,0];

redimension(m4x4flat, newm4x4);

create array newm4x4<val1:int32,val2:int32>[i=0:3,?,0,j=0:3,?,0] using m4x4flat ;

#### Load MODIS data

# Install parallel

mkdir  $\sim$ /install parallel  $cd$  ~/install parallel wget http://ftp.gnu.org/gnu/parallel/parallel-20140922.tar.bz2 tar -xvjf parallel\* cd parallel\* #less README ./configure make sudo make install  $cd \sim$ 

#### Install boost

```
export LC_ALL="en_US.UTF-8"
```
sudo apt-get install build-essential g++ python-dev autotools-dev gfortran libicu-dev build-essential libbz2-dev libzip-dev wget

mkdir installBoost cd installBoost

```
wget -O boost_1_57_0.tar.gz<br>http://sourceforge.net/projects/boost/files/boost/1.57.0/boost_1_57_0.tar.gz
    /download
```

```
tar xzf boost_1_57_0.tar.gz
cd boost_1_57_0/
n=`cat /proc/cpuinfo | grep "cpu cores" | uniq | awk '{print $NF}'`
./bootstrap.sh --prefix=/usr/local
sudo ./b2 -j $n --prefix=/usr/local install
sudo ldconfig
```
Docker container running Ubuntu 12.04 (LTS)

# Install modis2scidb

export LC\_ALL="en\_US.UTF-8" yes | sudo apt-get install apt-utils build-essential cmake libgdal-dev gdal-bin git

mkdir gribeiro mkdir gribeiro/build-linux cd gribeiro git clone https://github.com/gqueiroz/modis2scidb.git cd build-linux

cmake -G "Unix Makefiles" -DCMAKE\_BUILD\_TYPE:STRING="Release" -<br>DCMAKE\_CXX\_FLAGS:STRING="-lpthread -std=c++0x" ../modis2scidb/build/cmake make sudo make install sudo ldconfig

Docker container running Ubuntu 12.04 (LTS)

#### Get MODIS HDFs

wget http://e4ftl01.cr.usgs.gov/MOLT/MOD 09Q1.005/2000.02.18/MOD09Q1.A20 00049.h10v10.005.2006268191951. hdf

#### Create array

iquery -q "CREATE ARRAY MOD09Q1  $<$ red:int16, nir:int16, quality:uint16 $>$ [col\_id=48000:67199,1014,5, row\_id=38400:52799,1014,5, time  $id=0:9200,1,0$ ];"

Array dimension constraint the tile that can be loaded.

# Load MODIS to SciDB

```
export LC_ALL="en_US.UTF-8"
cd \sim
```
wget https://raw.githubusercontent.com/albhasan/modis2scidb/master/h df2sdbbin.py

mkdir sdbbin

git clone https://github.com/albhasan/modis2scidb.git

python ./modis2scidb/checkFolder.py ~/sdbbin/ ~/modis2scidb/ MOD09Q1 MOD09Q1 &

python ./modis2scidb/hdf2sdbbin.py MOD09Q1.A2000049.h10v10.005.2006268191951.hdf ./sdbbin MOD09Q1

#### Test

iquery -q "SELECT \* FROM MOD09Q1 WHERE col\_id < 48010 AND row\_id < 48010;"

modis2scidb --help

#### Some common operations

#### Insert data at specific index

```
set lang afl;
create array foo \langle \text{val:double} \rangle [x=0:*,100,0, y=0:*,100,0];
```
insert( redimension( apply( build( <val:double>  $[i=0:9,10,0]$ , random() ), **x, 3, y, 10 + i** ), foo ), foo ); scan(foo); remove(foo);

*redimension* matches the array schema to **foo**. Then *insert* uses the X & Y dimensions to put data in place inside **foo**.

#### Some matrix operations

#### Identity matrix

set lang afl;

#### build(<valI:double>[row=0:4,5,0, col=0:4,5,0], **iif**(row=col,1,0));

#### Example 1

• Given A and B:

$$
A = \begin{bmatrix} 0 & 1 & 2 \\ 2 & 3 & 4 \end{bmatrix} \qquad B = \begin{bmatrix} 1 & 0 & 0 \\ 2 & -3 & 1 \end{bmatrix}
$$

• Evaluate:

$$
2A+3B
$$

Source: http://www.exampleproblems.com/wiki/index.php/LA2.1.1

#### Example 1: Create arrays

#### CREATE ARRAY A <valA:double>  $[row=0:1,2,0, col=0:2,3,0];$

CREATE ARRAY B <valB:double>  $[row=0:1,2,0, col=0:2,3,0]$ ;

#### Example 1: Insert data

set lang aql;

INSERT INTO A '[[(0) (1) (2)] [(2) (3) (4)]]';

INSERT INTO B '[[(1) (0) (0)] [(2) (-3) (1)]]';

#### Example 1: Computation

set lang afl;

store(join(A, B), C); apply(C, res, valA  $*$  2 + valB  $*$  3);

-- short form apply(join(A, B), res, valA  $*$  2 + valB  $*$  3);

#### Example 2

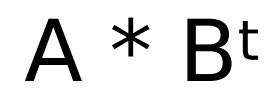

#### Example 2: Computation

set lang afl; load\_library('linear algebra');

spgemm(A, transpose(B));

#### Example 3

#### Invert a matrix?????

#### Game of life

# R - Connect to SciDB

```
install.packages(c("scidb", "raster"))
library(scidb)
library(raster)
```

```
scidbconnect(
 host="localhost",
 port=49902, 
 username = "scidb", 
 password = "xxxx.xxxx.xxxx",protocol="https"
)
```
## R - Preparation

```
# Run an AFL query
runquery \lt- function(q, ret){
 return(iquery(q, `return` = ret, afl = TRUE, iterative = FALSE,<br>n = 400))
}
```

```
# Transform an array into a matrix
cw2matrix <- function(cw, size){
 matrix(data = as.vector(unlist(cw['val'], recursive = TRUE)),
  nrow = size, byrow = TRUE)
}
```
Util functions to send AFL queries and export results to matrix

#### R - Game setup

```
aname = "myCOMWAY"steps \lt - 50
size \lt - 20
qdel \leq- paste("remove(", aname, ")", sep = "")
```

```
qnew <- paste("store(build(<val:double NULL DEFAULT<br>null>[i=0:", size - 1, ",", size, ",0,j=0:", size - 1, ",", size,<br>",0],random()%2), ", aname,")", sep = "")
```

```
qnext <- paste("insert(project(apply(apply(apply(join(", aname, ", window(", aname,", 1, 1, 1, 1, sum(val))), sum, val_sum - val),factor,iif((val = 0 and sum != 3), 0,iif((val = 0 and sum
    = 3), 1,iif(sum < 2, -1,iif(sum > 3,-1,0)))) ),newval,
    double(val + factor)), newval), ", aname,")", sep = "")
```
Set up for the game:

An initial query and another for moving one step forward

## R - Run the game

```
runquery(qdel, FALSE)
cw < - list()
for (i in 1:(steps)) {
 if(i == 1) q <- qnew
  }else{
    q <- qnext
 }
  cw[[i]] <- cw2matrix(runquery(q, TRUE), size)
 plot(raster(cw[[i]]), main = paste("COMWAY t =", i-1, sep = "<br>"))
}
```
#### References & suggested readings

- iquery client http://www.paradigm4.com/HTMLma nual/14.12/scidb\_ug/ch02s01.html
- Fields as a Generic Data Type for Big Spatial Data - Camara, G. *et al*.
- A Database Array Algebra for Spatio-Temporal Data and Beyond - Baumann, Peter

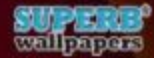

# Thats all Folks!

Source: http://bigmouthbarry.com/wp-content/uploads/2015/04/all.jpg